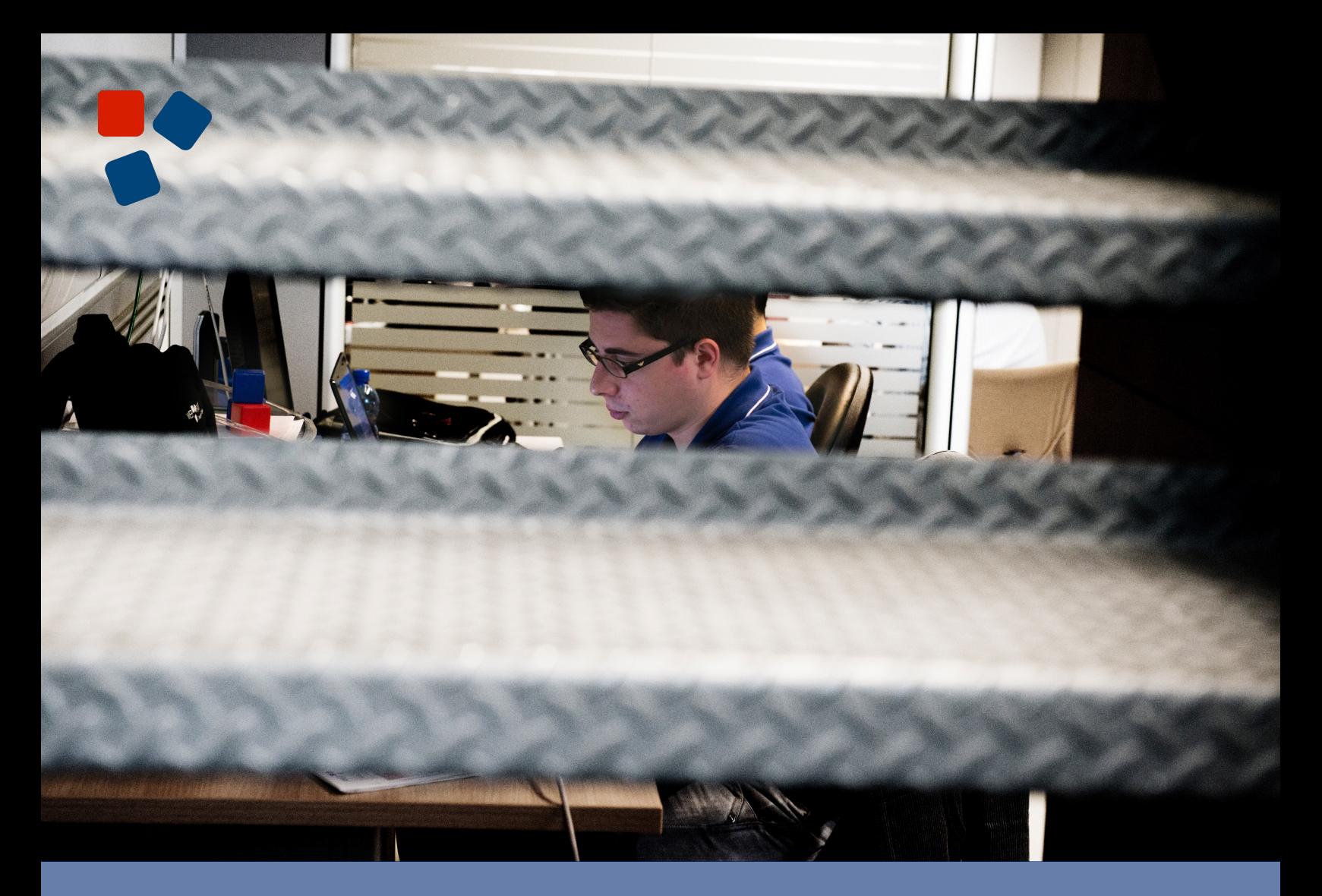

### 8.6 Release Notes Mobile Platform

## WEBUORATIO®

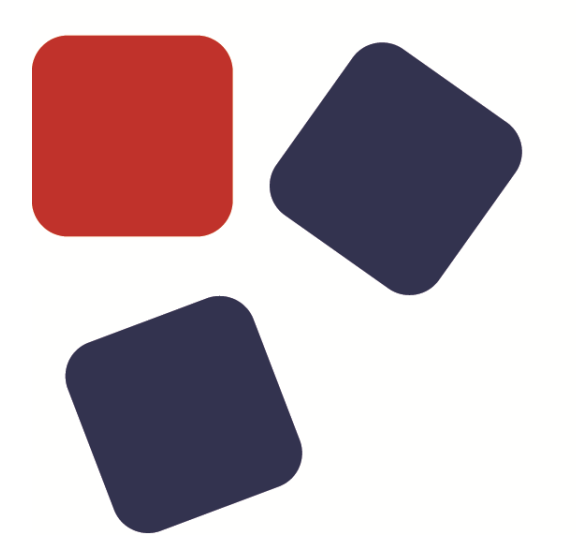

### RELEASE NOTES WEBRATIO MOBILE PLATFORM 8.6

### Copyright © 2015 WebRatio s.r.l – All rights reserved.

This document is protected by copyright and distributed under licenses restricting its use, copying, distribution, and decompilation. No part of this document may be reproduced in any form by any means without prior written authorization of WebRatio and its licensors, if any.

WebRatio, the WebRatio logo, are trademarks or registered trademarks of WebRatio in Italy and other countries.

DOCUMENTATION IS PROVIDED "AS IS" AND ALL EXPRESS OR IMPLIED CONDITIONS, REPRESENTATIONS, AND WARRANTIES, INCLUDING ANY IMPLIED WARRANTY OF MERCHANTABILITY, FITNESS FOR A PARTICULAR PURPOSE OR NON-INFRINGEMENT, ARE DISCLAIMED, EXCEPT TO THE EXTENT THAT SUCH DISCLAIMERS ARE HELD TO BE LEGALLY INVALID.

THIS MANUAL IS DESIGNED TO SUPPORT AN INSTRUCTOR-LED TRAINING (ILT) COURSE AND IS INTENDED TO BE USED FOR REFERENCE PURPOSES IN CONJUNCTION WITH THE ILT COURSE. THE MANUAL IS NOT A STANDALONE TRAINING TOOL. USE OF THE MANUAL FOR SELF-STUDY WITHOUT CLASS ATTENDANCE IS NOT RECOMMENDED.

Ce document est protégé par un copyright et distribuéavecdeslicences qui en restreignent l'utilisation, la copie, la distribution, et la décompilation. Aucunepartie de ce documentnepeutêtrereproduitesousaucune forme, par quelquemoyenque ce soit, sans l'autorisationpréalable et écrite de WebRatiosrl.

LA DOCUMENTATION EST FOURNIE "EN L'ETAT" ET TOUTES AUTRES CONDITIONS, DECLARATIONS ET GARANTIES EXPRESSES OU TACITES SONT FORMELLEMENT EXCLUES, DANS LA MESURE AUTORISEE PAR LA LOI APPLICABLE, Y COMPRIS NOTAMMENT TOUTE GARANTIE IMPLICITE RELATIVE A LA QUALITE MARCHANDE, A L'APTITUDE A UNE UTILISATION PARTICULIERE OU A L'ABSENCE DE CONTREFACON.

CE MANUEL DE RÉFÉRENCE DOIT ÊTRE UTILISÉ DANS LE CADRE D'UN COURS DE FORMATION DIRIGÉ PAR UN INSTRUCTEUR (ILT).IL NE S'AGIT PAS D'UN OUTIL DE FORMATION INDÉPENDANT. NOUS VOUS DÉCONSEILLONS DE L'UTILISER DANS LE CADRE D'UNE AUTO-FORMATION.

WebRatio srl

P.le Cadorna, 10 – 20123 Milano ITALY

Tel. +39 02 3671 4280 – Fax +39 02 3671 4291

www.webratio.com – contact@webratio.com –webratio@pec.webratio.com

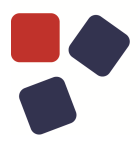

### <span id="page-3-0"></span>**TABLE OF CONTENTS**

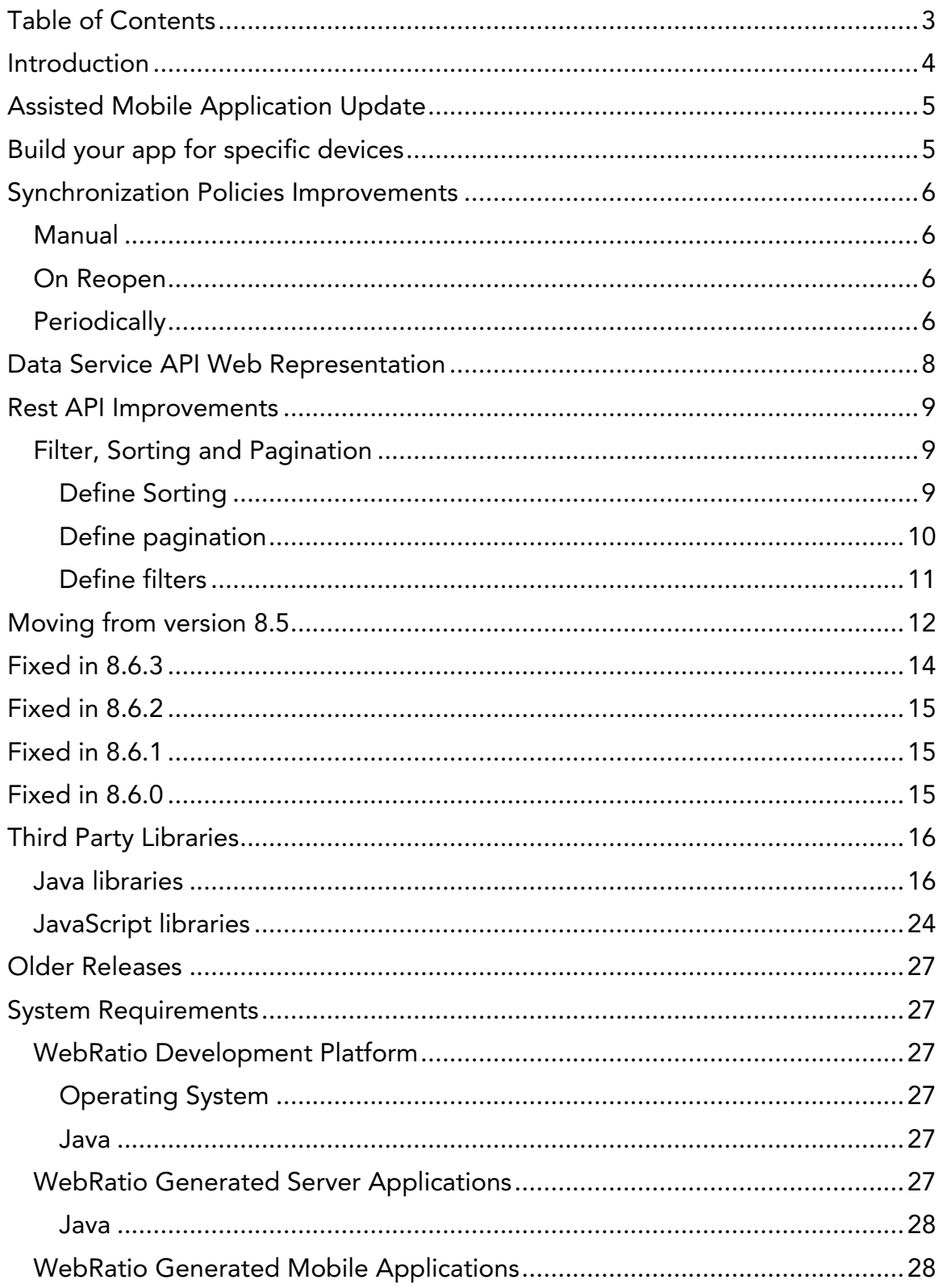

### <span id="page-4-0"></span>**INTRODUCTION**

WebRatio Mobile Platform is a powerful development environment that supports business users and IT developers in building mobile applications that can be installed on mobile phones and tablets. These mobile applications can work both offline, without the use of an Internet connection, or online, synchronizing the information with an external system, which can also be developed with WebRatio Mobile Platform.

Let's review the main functionalities of this product release.

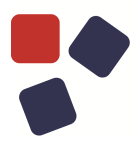

### <span id="page-5-0"></span>ASSISTED MOBILE APPLICATION UPDATE

Mobile applications generated with WebRatio Mobile Platform are now able to react to the installation of a new version of the application. When a new version of the application is installed, the current application exchanges information with the back-end server to align local data. Then the application takes care of all changes in terms of data structure, updating it to the latest version; the application is also able to retrieve all data needed to let the user start immediately using the newer version. This feature is automatically included in all mobile applications built with this WebRatio version.

### <span id="page-5-1"></span>BUILD YOUR APP FOR SPECIFIC DEVICES

You can now build a mobile project by specifying what the target device(s) is(are). You just have to select between "Phone" and "Tablet" in the Android Build Configuration dialog and between "iPhone" and "iPad" in the iOS Build Configuration dialog. WebRatio uses this information to create the application package so that it can be installed only on the targeted devices.

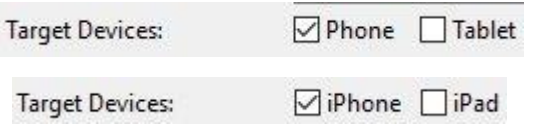

### <span id="page-6-0"></span>SYNCHRONIZATION POLICIES IMPROVEMENTS

The available synchronization policies have changed to let the user be more flexible in the configuration. Each class is synchronized when the user starts up the mobile application for the first time after an installation or an update. The user login with a new profile is also considered a first startup. This is a **built-in policy** that cannot be configured in the model of the mobile application and involves all the classes referencing the back-end. The synchronization triggered by first startup is executed in a synchronous way. This means that the user must wait until the end of the synchronization before being able to navigate the application.

Other configuration options are shown in the following image.

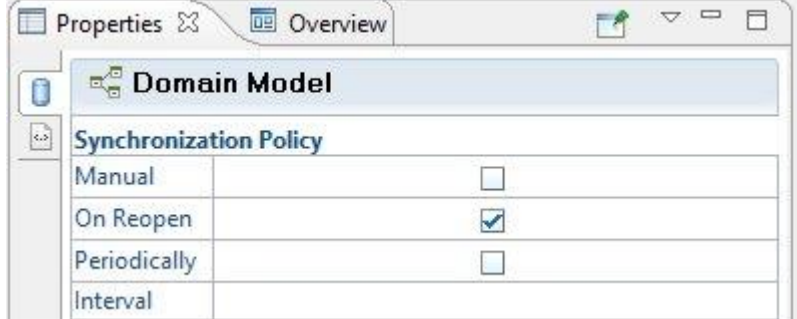

### <span id="page-6-1"></span>Manual

This policy states that the class is **not** synchronized using the smart synchronization algorithm. This means that the modeler takes care of the data belonging to this class by modeling a set of actions that are able to retrieve, create, update and delete remote information.

### <span id="page-6-2"></span>On Reopen

This policy ensures that the class is synchronized every time the user brings the application to the foreground or starts up the mobile application (except for the start-up after installation or an update). It's possible to set the minimum interval between two synchronizations triggered by the reopen event by setting the "Interval" property. The synchronization triggered by the reopen event is executed in an asynchronous way. This means that the user interaction is not affected by the synchronization.

### <span id="page-6-3"></span>**Periodically**

This policy ensures that the class is synchronized at regular intervals. It's possible to set the desired interval by setting the "Interval" property. This kind

### SYNCHRONIZATION POLICIES IMPROVEMENTS

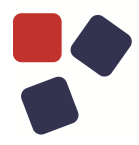

of synchronization is executed in an asynchronous way. This means that the user experience is not affected by the synchronization.

### <span id="page-8-0"></span>DATA SERVICE API WEB REPRESENTATION

Data Service projects publish a set of REST Web services that can be used by mobile applications to synchronize. In this release, WebRatio Mobile Platform provides, a Web representation of the API, generated by Swagger, that is published on the dedicated URL (http://<host>:<port>/swagger). Using this Web interface, you can try the Web services execution directly from your Web browser.

### **Acme Backend API**

This is the Web representation of the Acme Backend API.

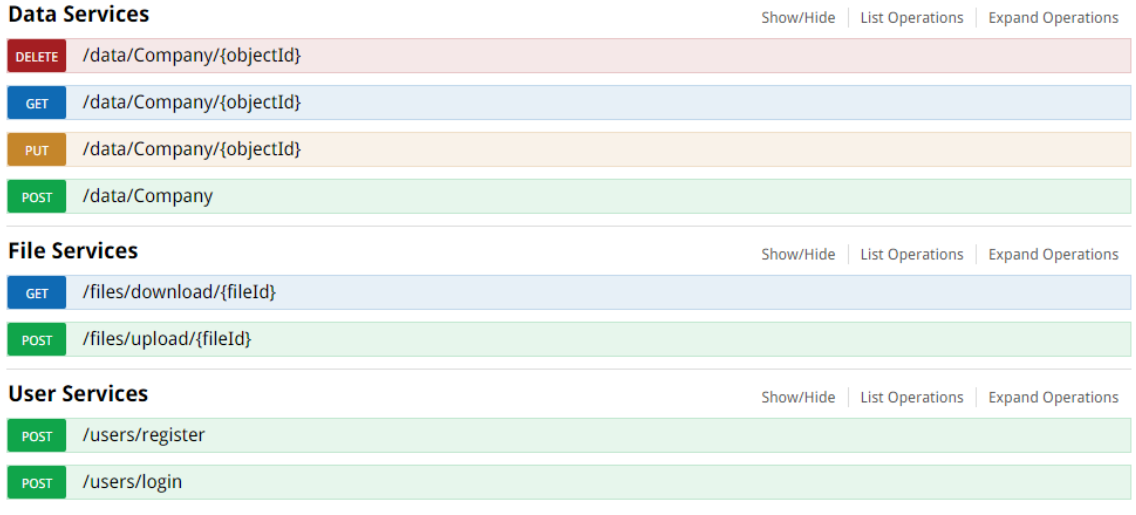

[BASE URL: /AcmeBackend, API VERSION: 1.0.0]

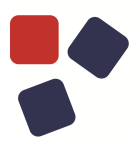

### <span id="page-9-0"></span>REST API IMPROVEMENTS

### <span id="page-9-1"></span>Filter, Sorting and Pagination

You can now use filters, define sorting and pagination on all REST API methods retrieving lists of objects.

### <span id="page-9-2"></span>Define Sorting

Sorting can be specified by adding the dedicated "**sort**" query string parameter to the request. The query string parameter contains the comma-separated list of all the attributes to be used for the sorting, with a prefix specifying whether the sorting is ascendant (+) or descendent (-). The order used in the list is relevant because it is the same order used for retrieving and sorting elements.

**GET** <BASE\_URL>/bpmengine/processes?**sort=-updatedAt,-createdAt**

The sorting used is also included in the response body. See below for an example.

```
{
 "data": [
     {
      "oid": 1,
     "name": "Allair",
     "price": 3200,
     "description": 3200
      }
 \frac{1}{\sqrt{2}}"timestamp": "2015-12-18T14:15:00.687Z",
 "checksum": 0,
"deletedObjectIds": [ 0 ],
"filter": "name eq 'Allair'",
"pageSize": 10,
 "page": 1,"sort": ["-updatedAt", "-createdAt"],
"totalCount": 100
}
```
### <span id="page-10-0"></span>Define pagination

You can now retrieve a limited number of elements and handle-paginated lists. You have to add the dedicated "page" and "pageSize" query string parameters to the request.

- **page**: This represents the page number (1 based).
- **pageSize**: This represents the number of elements contained on a single page. When 0 is used, it's possible to get the "totalCount" of the elements.

```
GET <BASE_URL>/bpmengine/processes?page=1&pageSize=20
```
The pagination is also contained in the response body. See below for an example.

```
{
 "data": [
    {
      "oid": 1,
      "name": "Allair",
     "price": 3200,
     "description": 3200
      }
 \frac{1}{\sqrt{2}}"timestamp": "2015-12-18T14:15:00.687Z",
 "checksum": 0,
 "deletedObjectIds": [ 0 ],
 "filter": "name eq 'Allair",
 "pageSize": 10,
 "page": 1,
 "sort": ["-updatedAt", "-createdAt"],
 "totalCount": 100
}
```
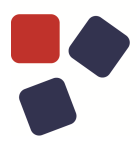

### <span id="page-11-0"></span>Define filters

You can now retrieve elements satisfying conditions. You have to add the dedicated "**filter**" query string parameter to the request. The value of the query string parameter is a condition built following a specific syntax. You can here find the documentation.

```
GET <BASE_URL>/bpmengine/processes?filter=name eq 'ExpenseReport'
```
The filter is also contained also in the response body. See below for an example.

```
{
"data": [
    {
      "oid": 1,
     "name": "Allair",
     "price": 3200,
     "description": 3200
      }
\frac{1}{2}"timestamp": "2015-12-18T14:15:00.687Z",
"checksum": 0,
"deletedObjectIds": [ 0 ],
"filter": "name eq 'Allair'",
"pageSize": 10,
"page": 1,
"sort": ["-updatedAt", "-createdAt"],
"totalCount": 100
}
```
### <span id="page-12-0"></span>MOVING FROM VERSION 8.5

This section aims to help you to migrate your project from version 8.5 to version 8.6. You must read this section if you have a custom backend synchronization on your projects. You should change your custom synchronization model, if any, by following these guidelines:

• It is need to enable the new property On Reopen, if the previous behavior was desired, so that it disables periodic synchronization in favor of the subsequent launches, subsequent accesses and resume.

You must read this section if you have a custom localization on your projects. With the introduction of new localized messages related to user experience with the update app, it is need to check the following keys, if any, in the localization dialog:

- *dialog.button.Cancel*
- *dialog.button.Reset*
- *loginDialog.title*
- *update.loginDialog.message*
- *update.resetDialog.message*
- *update.networkDialog.message*
- *notification.updateError*
- *notification.updateProgress*

### MOVING FROM VERSION 8.5

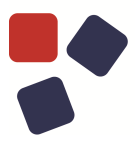

You must read this section if you have a custom component project in your workspace. You should change your custom component service, if you have one, by following these guidelines:

 Update the code for the custom components that use the **synchronize** method of the service *DataSyncService*:

```
OLD CODE
```
dataSyncService.synchronize(entity, token, state)

```
NEW CODE
```

```
dataSyncService.syncrhonize({
```
entities: [entity],

token: token

- }, state)
- Change the **select** and **selectOne** methods of the Data Service (dataService.execute):
	- o For the option **filter** you need to pass directly any object expression that was passed to **prepareCondition**
	- o Remove the "include" option
	- o It is necessary to add the new **outputConfig: { useNames: true }** option

### **OLD CODE**

```
dataService.execute(function(d) {
  return d.select("cls1", {
     include: "role1",
     output: ["att1"],
     filter: dataService.prepareCondition("cls1", 
expressionObject)
  });
});
```
### **NEW CODE**

```
dataService.execute(function(d) {
  return d.select("cls1", {
    output: ["att1", "role1.att2"],
    outputConfig: { useNames: true },
    filter: expressionObject
   });
});
```
### <span id="page-14-0"></span>FIXED IN 8.6.3

- Fixed a problem of iOS apps that was refused from the Apple Store because they stored a few MBs of data in the local database that should not be considered.
- Fixed a problem of the update of an entity that caused an error when had a derived attribute with an entity not synchronized.
- Fixed a problem of the build process that prevented the resulting APK package to be properly installed on an Android device. The issue was related to the presence of a QRCode view component or operation in the mobile project.
- Fixed a problem of the Request Response operation in a dataservice project. Now the operation associated to a WSDL that contains two methods having the same name, shows correctly the different parameters.
- Fixed a problem of the Domain Model in a Mobile Project. Now when you add a Class to the Domain Model, the synchronization policy is left empty in order to inherit properties from the ancestor elements, if any.
- Improved the migration algorithm for the synchronization properties in a mobile project. Now if the synchronization policy is set on the entire Domain Model, the migration properly transform these settings in the new ones and apply them only to the Domain Model element and not on each Class of the Domain Model.
- Improved the support of HTTP(S) proxy and SOCKS proxy required by the mobile build process.
- The created page to download the app build is now the same for the Android and iOS device.
- Fixed a problem of the Find Model Problem command. Now the "Invalid value of the layout parameter" error is not reported anymore. The fake error was due to a layout parameter of a mobile project that has a value containing a special character (e.g. &).

### **FIXED IN 8.6.2**

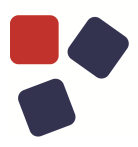

### <span id="page-15-0"></span>**FIXED IN 8.6.2**

- Fixed a problem of the app that caused the screen to be wrongly refreshed loosing content when the app in background was reopened.
- Fixed a problem of the Send Notification operation that returned an error when it tries to send a notification to a device that does not longer have the app installed. Now the operation ends successfully and writes in the log that the notification was not sent to a specific device.
- Improved the performances of the synchronization algorithm so that now a login with a different user is faster.
- Fixed the app update process behavior that did not work properly when the older version of the app was built with WebRatio Mobile Platform 8.5.

### <span id="page-15-1"></span>**FIXED IN 8.6.1**

- Fixed the layout for the camera emulator on PC. Now the "Cancel" button is entirely visible on the screen.
- Fixed the wadl published for data service projects. Now BLOB attributes are correctly reported as string in the wadl, since the Web service gives back the file identifier.

### <span id="page-15-2"></span>FIXED IN 8.6.0

- Fixed a problem with a validation error in the form of a mobile app that had not been updated correctly.
- Fractional numbers are now stored with the correct precision in the local database of the mobile application.
- Fixed a problem in a mobile projects containing a 1:1 association between classes in the Domain Model that caused a synchronization error on the generated mobile application.
- Fixed a problem in a mobile project containing an association that has one role mapped on a back-end server. Now the synchronization works properly, handling the association using the proper REST API service.

### <span id="page-16-0"></span>THIRD PARTY LIBRARIES

### <span id="page-16-1"></span>Java libraries

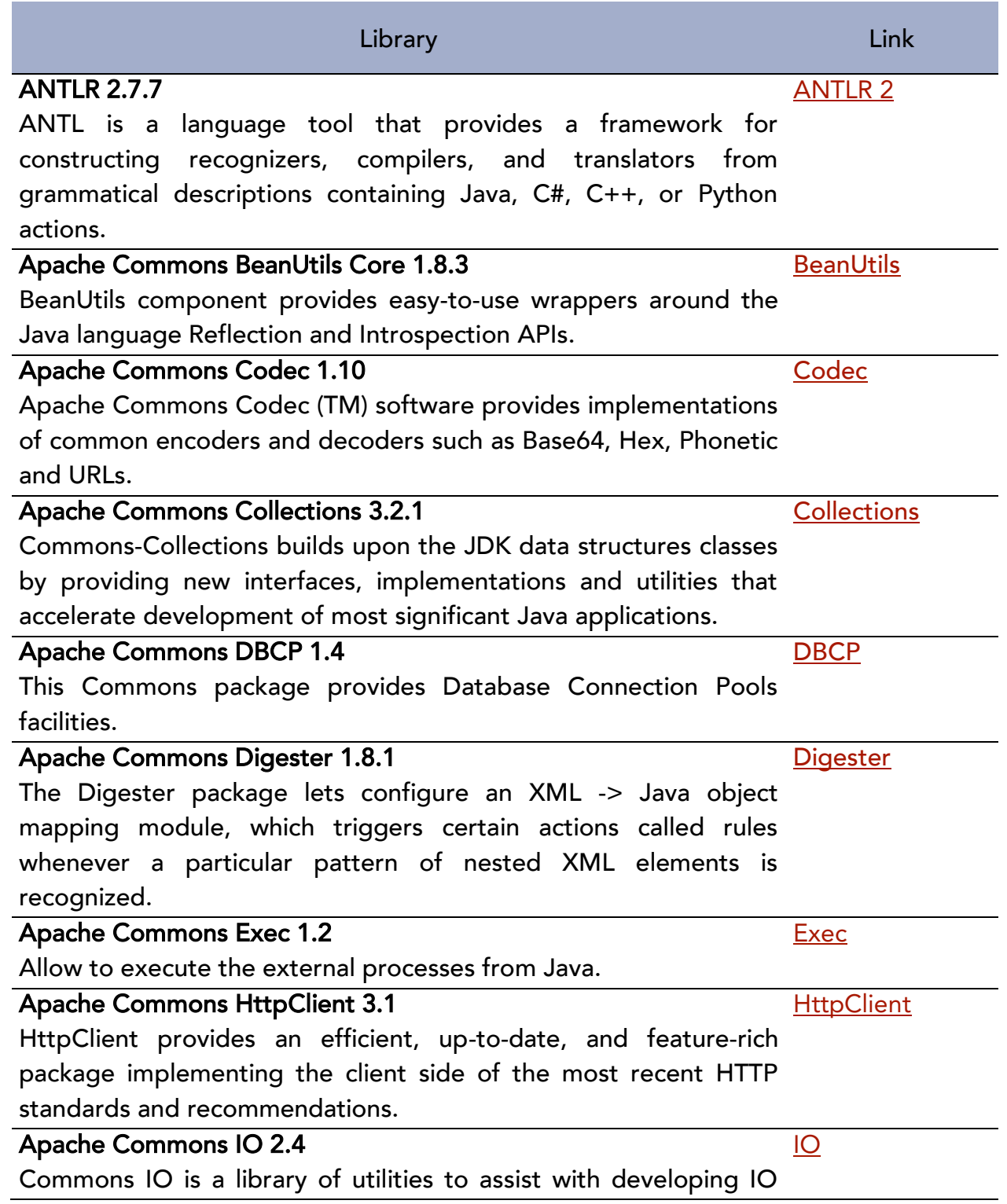

### THIRD PARTY LIBRARIES

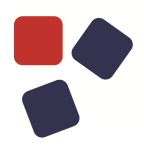

functionality.

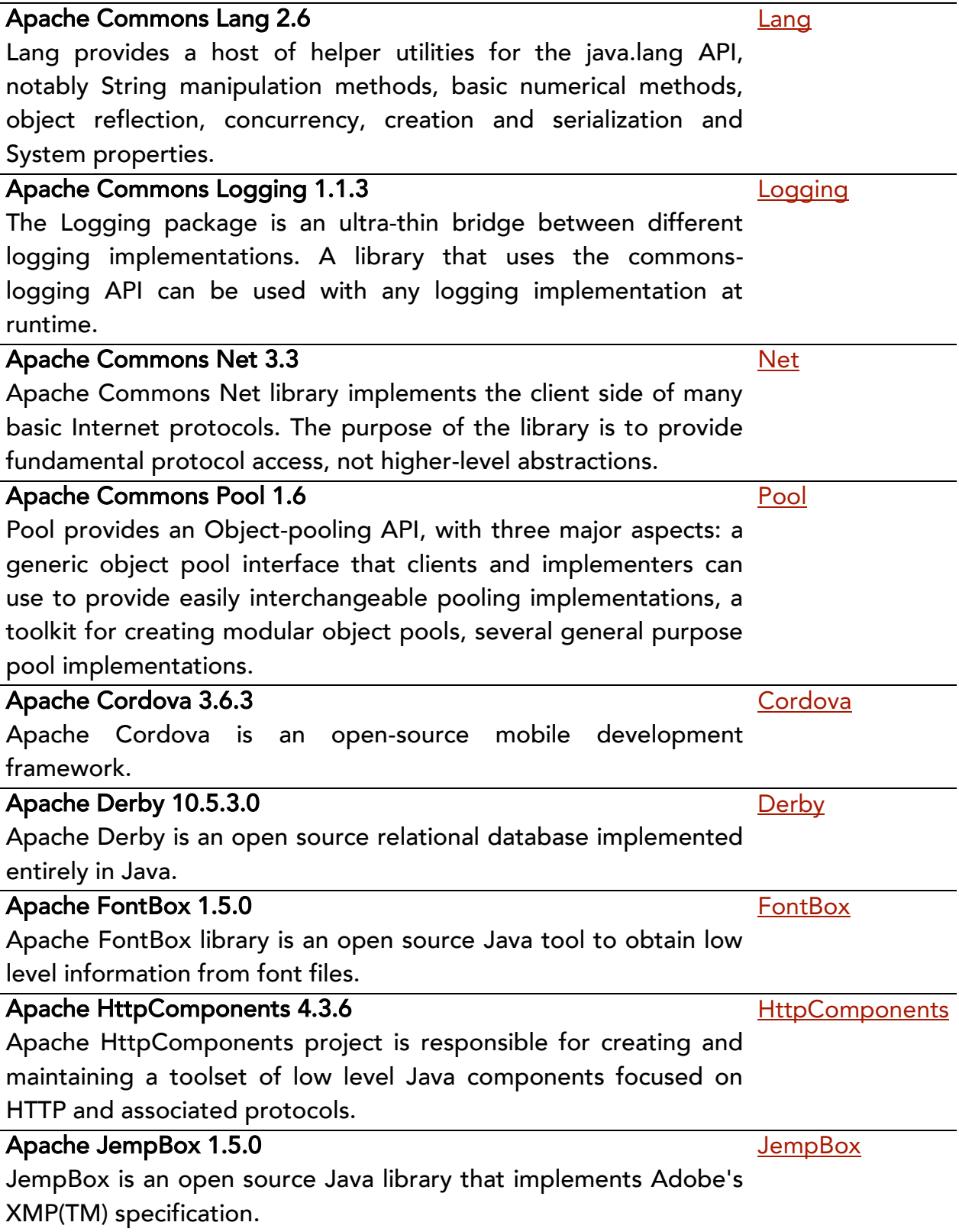

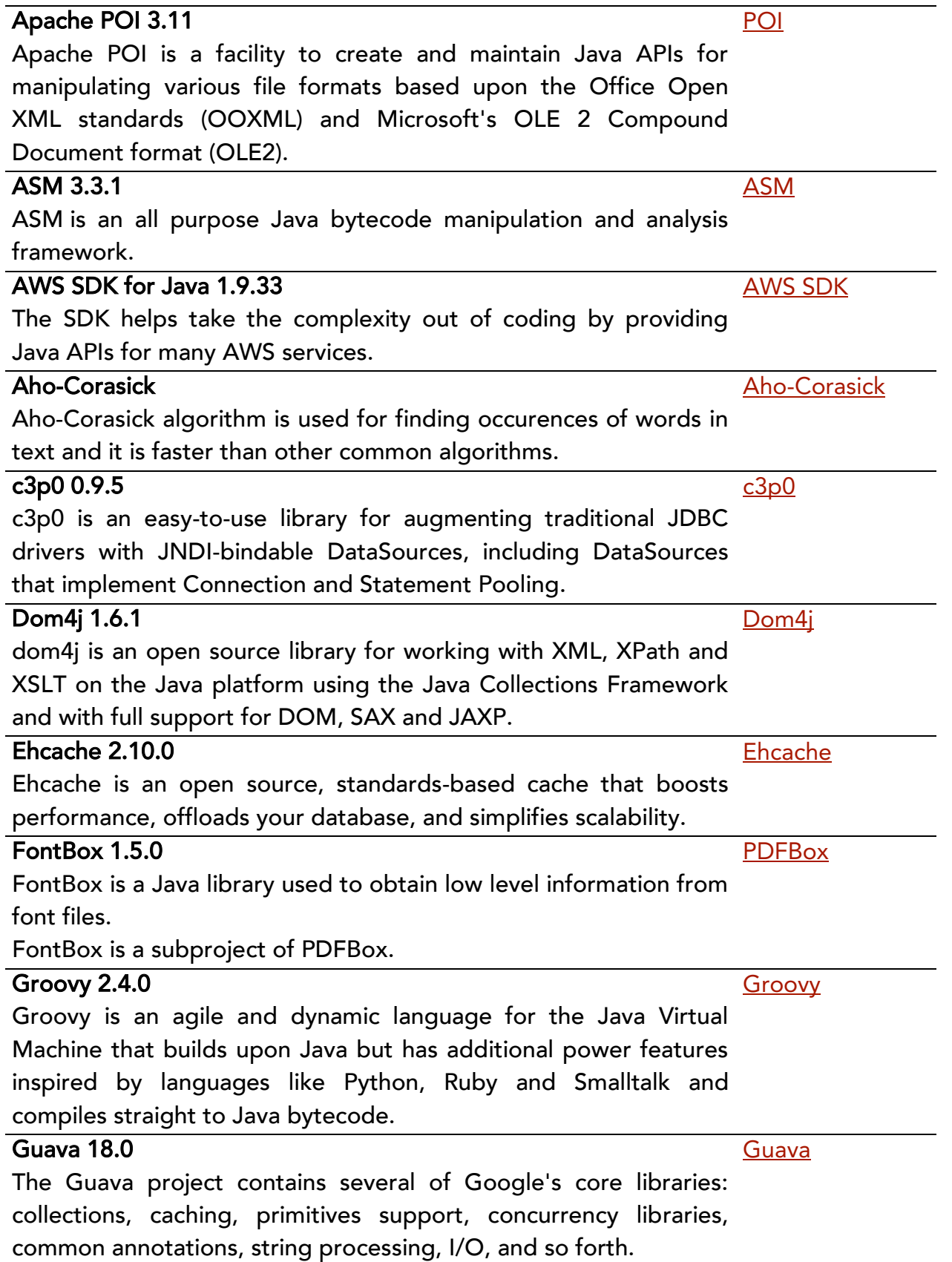

### THIRD PARTY LIBRARIES

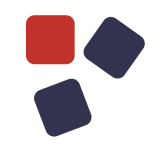

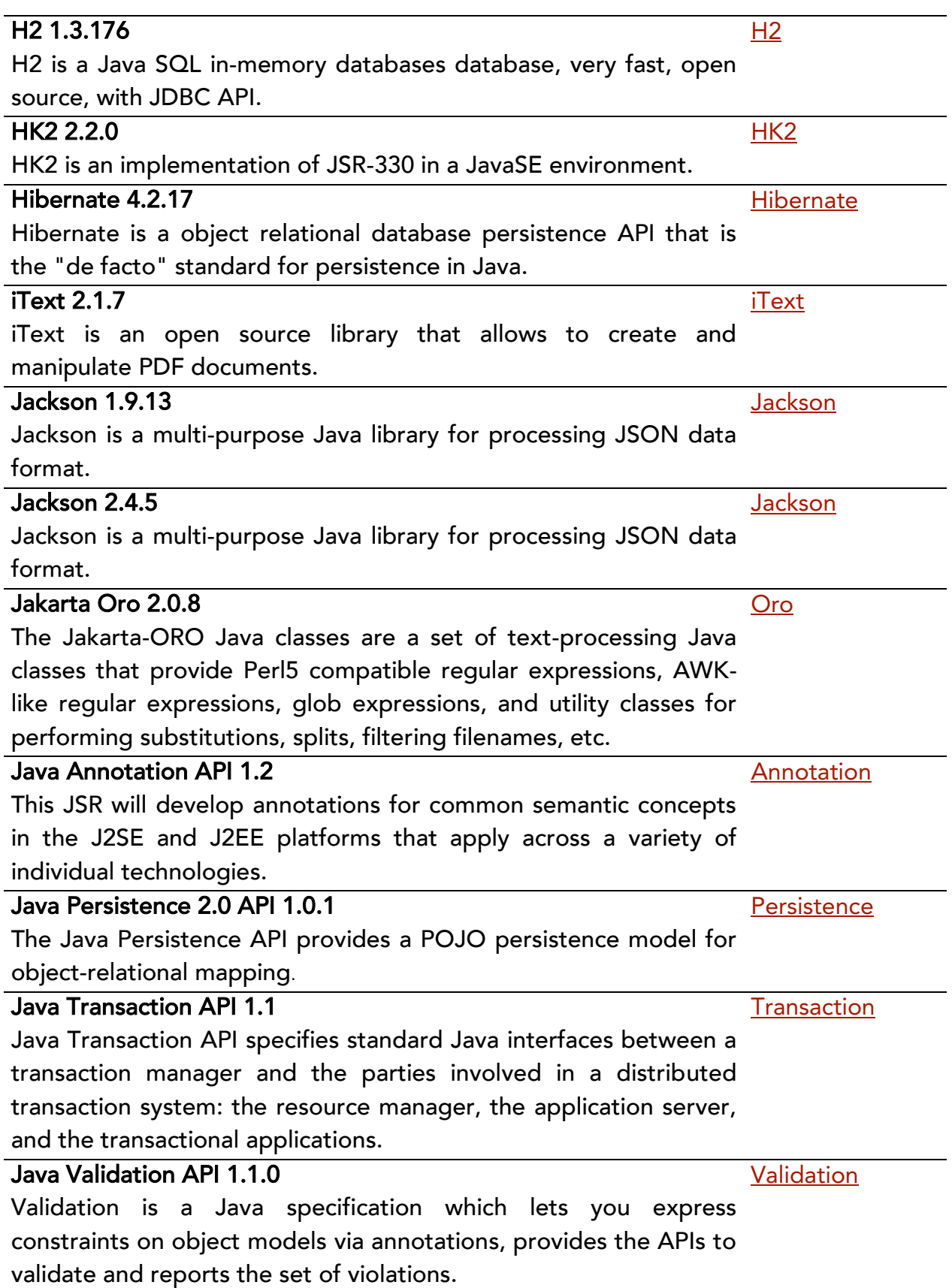

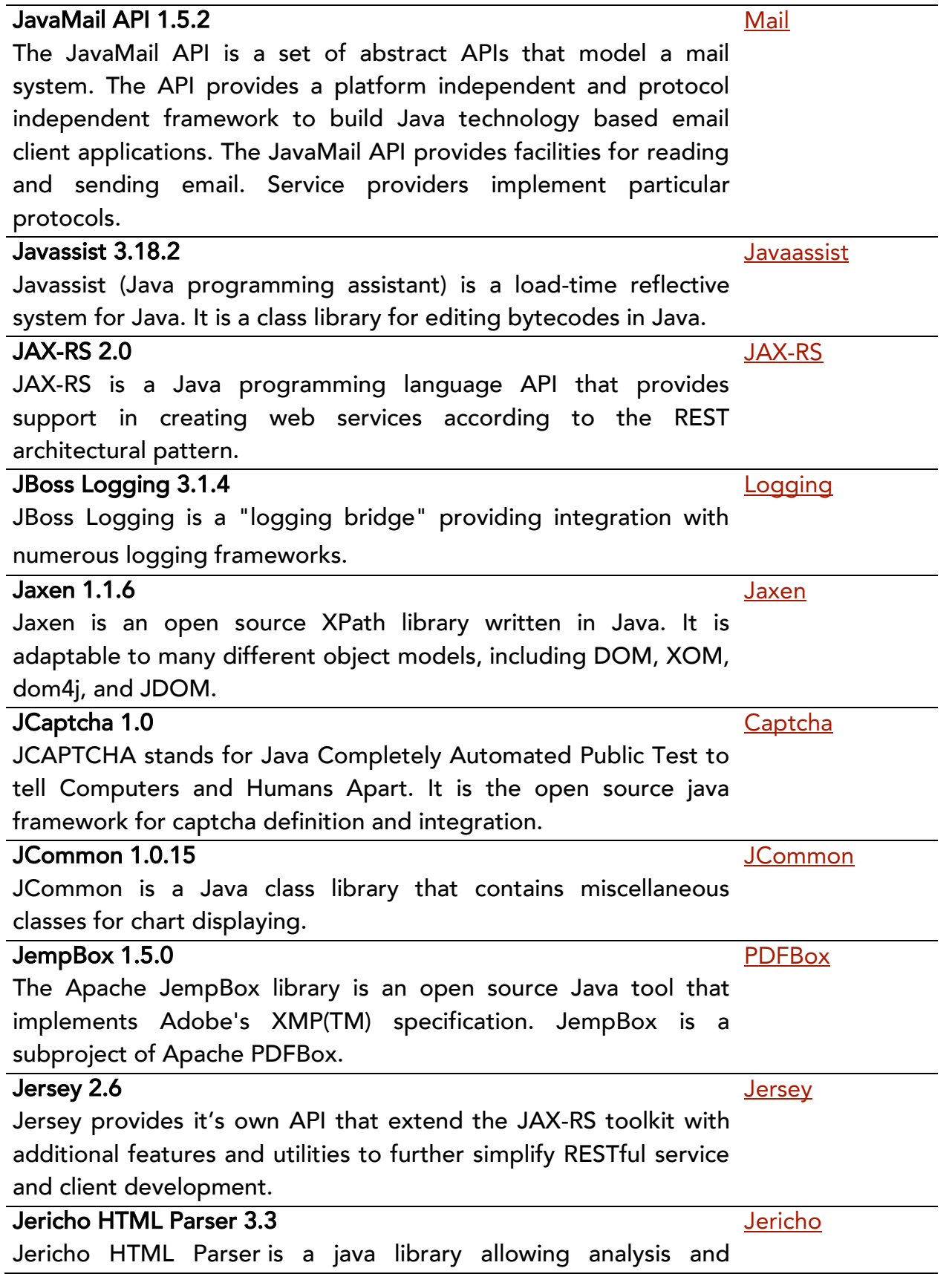

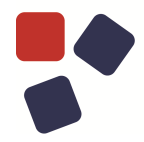

manipulation of parts of an HTML document, including server-side tags, while reproducing verbatim any unrecognised or invalid HTML

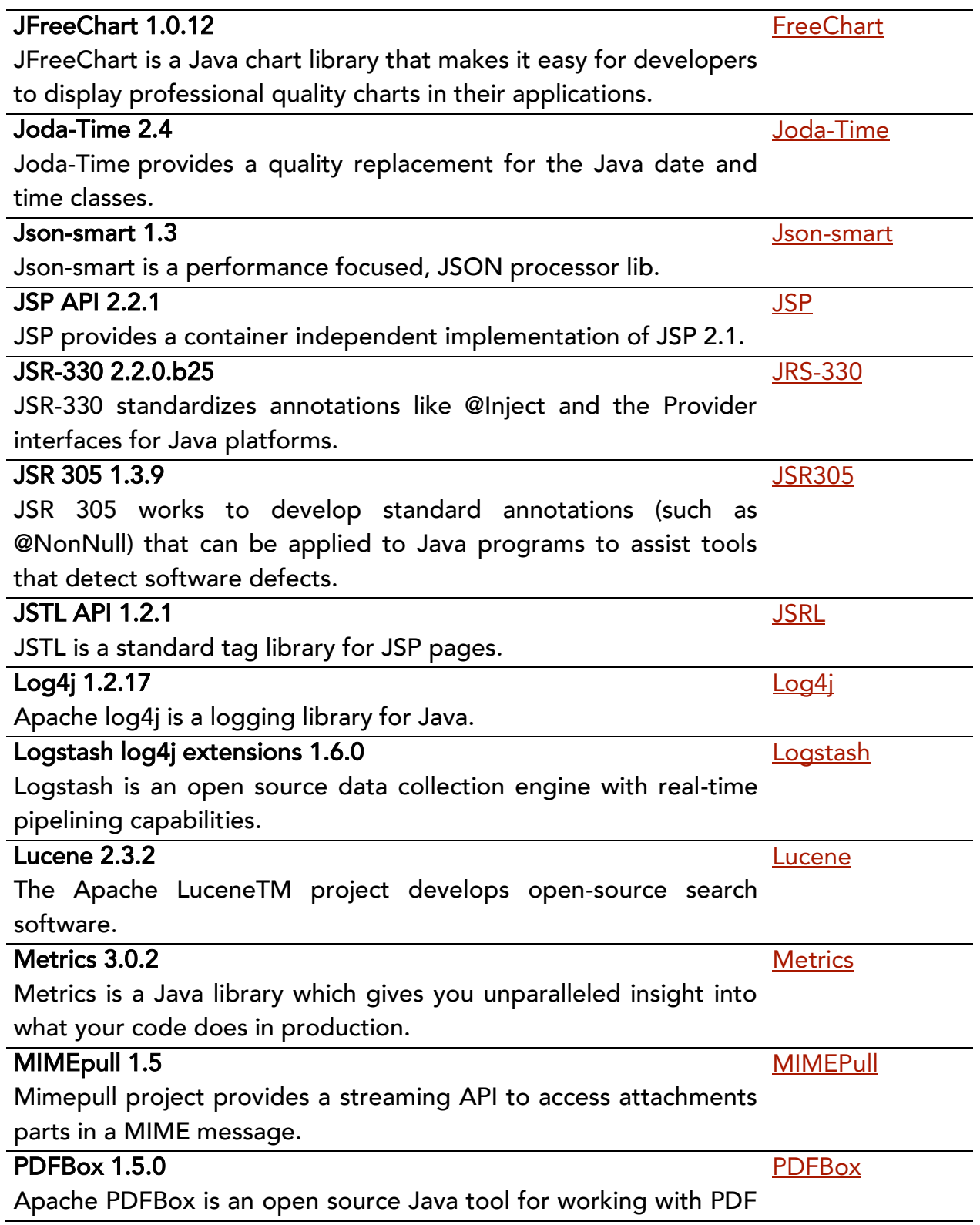

documents. This project allows creation of new PDF documents, manipulation of existing documents and the ability to extract content from documents.

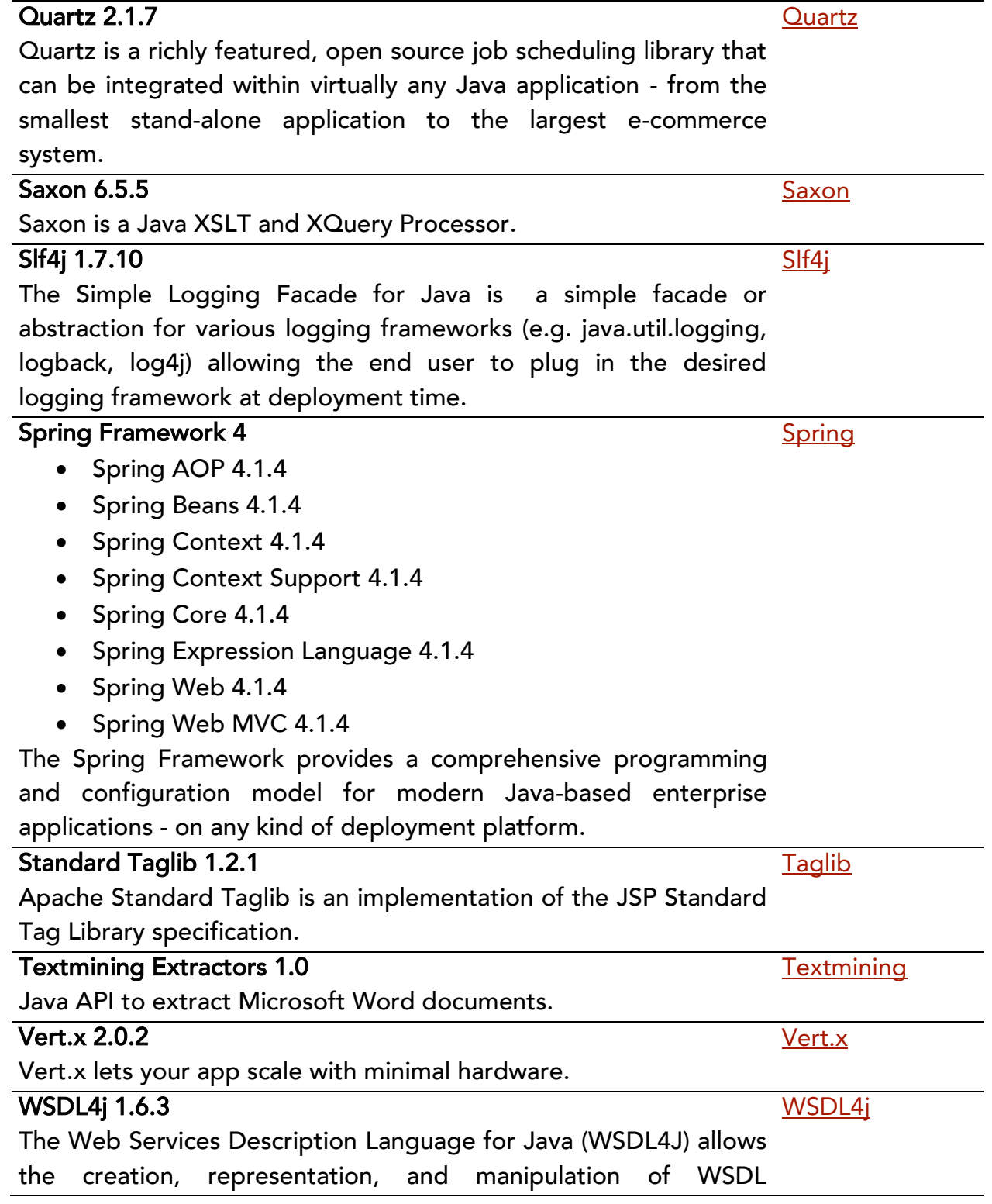

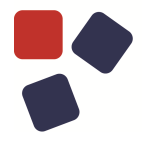

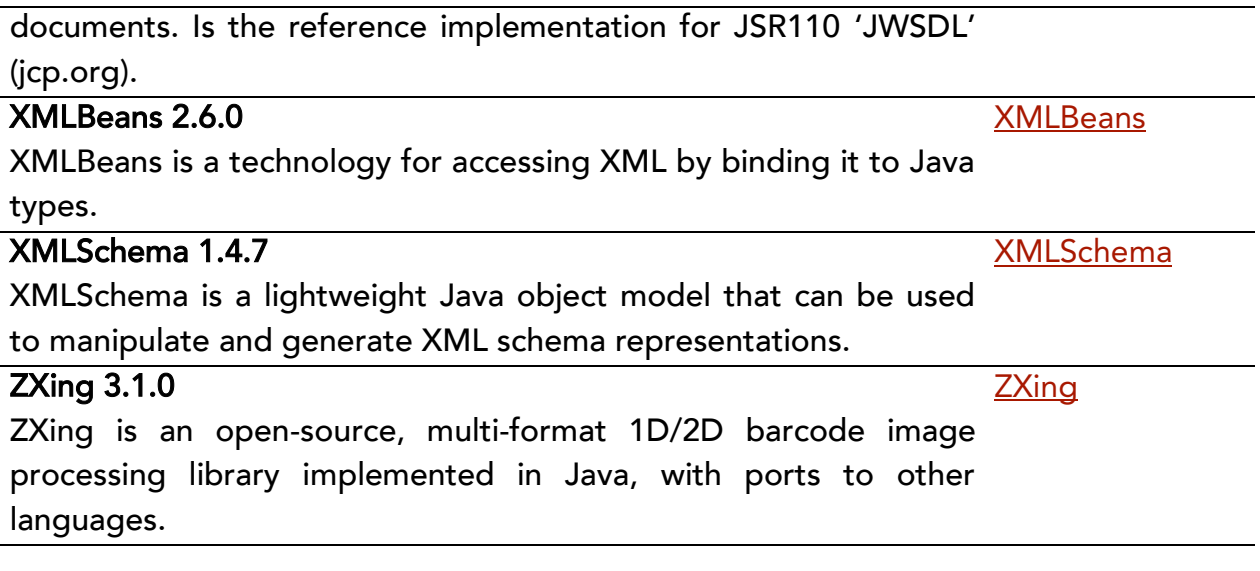

### <span id="page-24-0"></span>JavaScript libraries

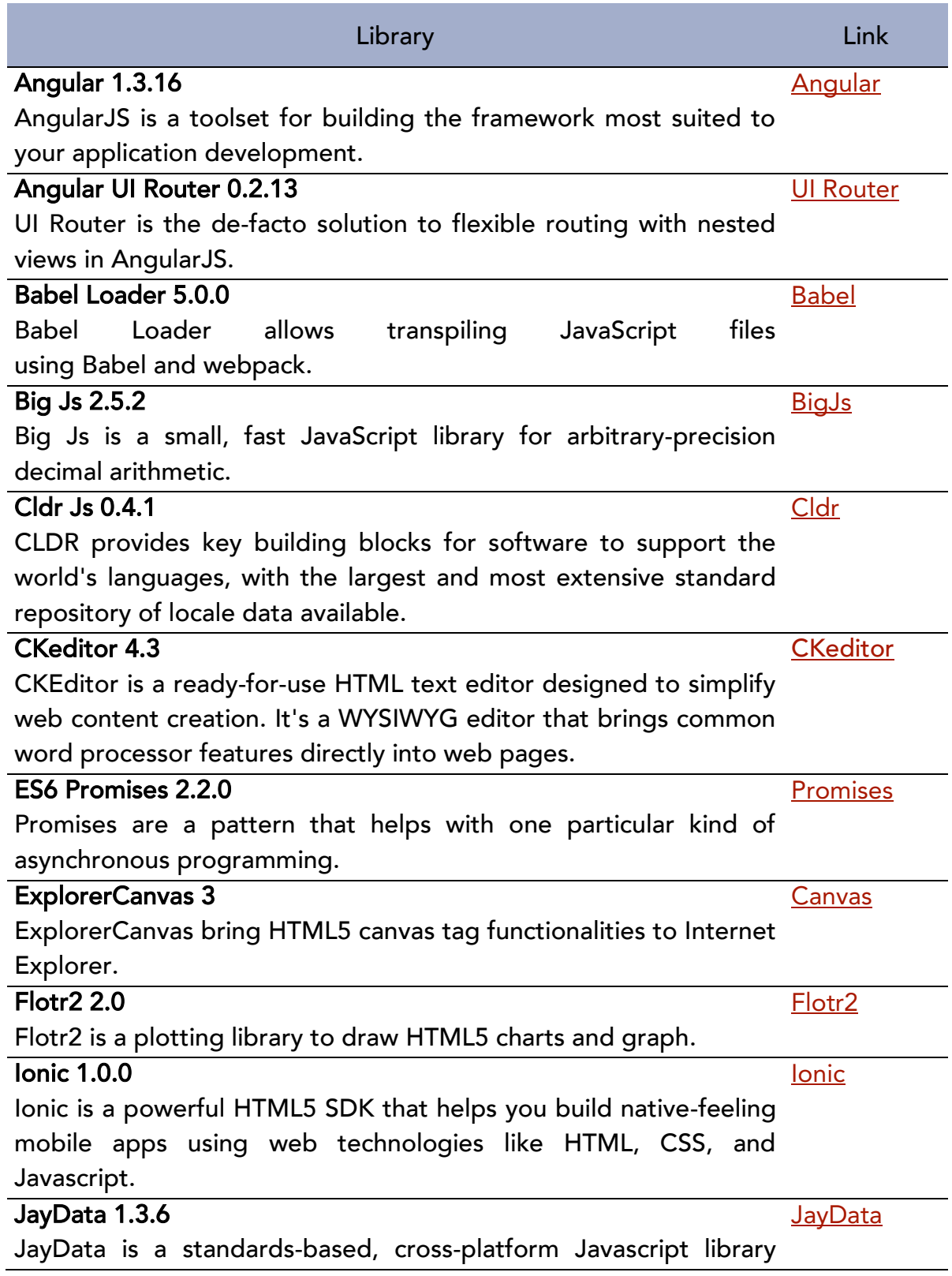

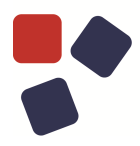

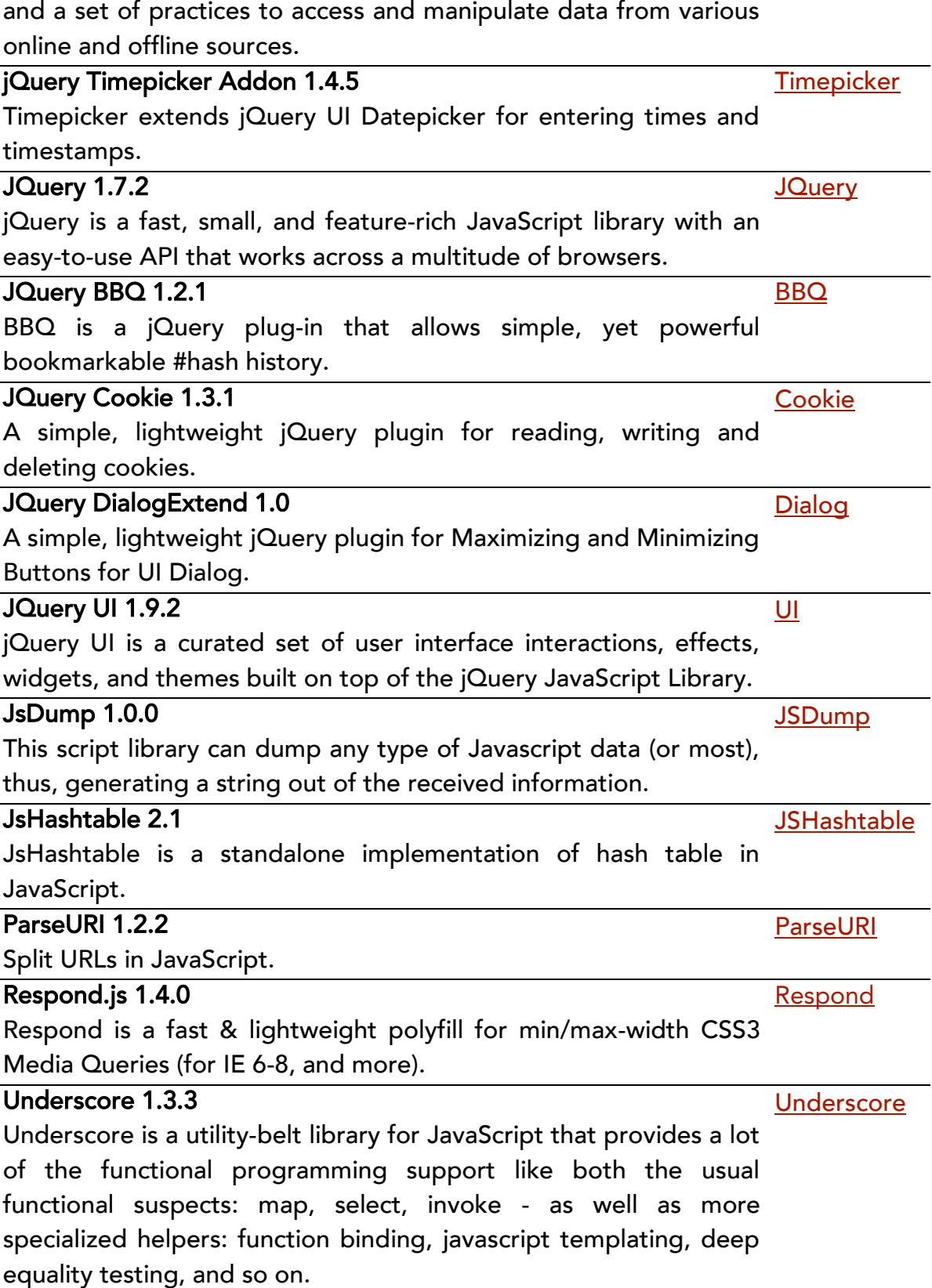

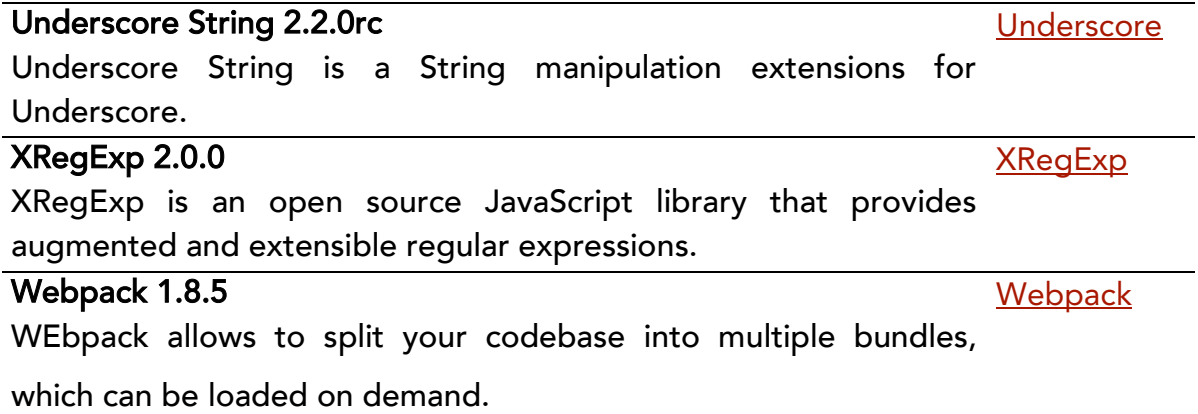

### OLDER RELEASES

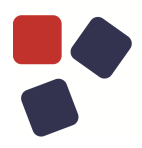

### <span id="page-27-0"></span>OLDER RELEASES

Here you can find the release notes of previous WebRatio Mobile Platform releases:

- [WebRatio Mobile Platform 8.5](https://my.webratio.com/learn/learningobject/webratio-mobile-platform-85-release-notes-v-80) Release Notes
- [WebRatio Mobile Platform 8.4 Release Notes](https://my.webratio.com/learn/learningobject/webratio-mobile-platform-84-release-notes-v-80)
- [WebRatio Mobile Platform 8.3 Release Notes](https://my.webratio.com/learn/learningobject/webratio-mobile-platform-83-release-notes-v-80)
- [WebRatio Mobile Platform 8.2 Release Notes](https://my.webratio.com/learn/learningobject/webratio-mobile-platform-82-release-notes-v-80)
- [WebRatio Mobile Platform 8.1 Release Notes](https://my.webratio.com/learn/learningobject/webratio-mobile-platform-81-release-notes-v-80)
- [WebRatio Mobile Platform 8.0 Release Notes](https://my.webratio.com/learn/learningobject/webratio-mobile-platform-80-release-notes-v-80)

### <span id="page-27-1"></span>SYSTEM REQUIREMENTS

### <span id="page-27-2"></span>WebRatio Development Platform

### <span id="page-27-3"></span>Operating System

- Microsoft Windows Vista or higher, 64 bit
- Linux, 64 bit
- Mac OSX 10.7 (Lion) or higher, 64 bit

Installing WebRatio Development Platform also requires:

- Disk Space: 600 MB
- RAM: 4 GB minimum, suggested is 8 GB

### <span id="page-27-4"></span>Java

When running WebRatio Development Platform on a computer you will need the Java Runtime Environment (JRE) 1.7 or higher. You can download JDKs here: <http://www.oracle.com/technetwork/java/javase/downloads/index.html>

### <span id="page-27-5"></span>WebRatio Generated Server Applications

### Application Server

When running WebRatio Generated Server Applications on a server you will need a Java Application Server compatible with Servlet 3.0 and JSP 2.2.

### <span id="page-28-0"></span>Java

When running WebRatio Generated Server Applications on a server you will need the Java Runtime Environment (JRE) 1.6 or higher.

You can download JDKs here: <http://www.oracle.com/technetwork/java/javase/downloads/index.html>

### <span id="page-28-1"></span>WebRatio Generated Mobile Applications

The Mobile Apps generated with WebRatio Mobile Platform are compatible with:

- Android 4.0.3 or higher
- iOS 7 or higher

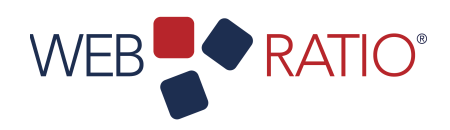

# WEB**P**ORATIO<sup>\*</sup><br> **1806**<br> **1806**<br> **1807-1916**<br> **1807-1916**<br> **1808-1916**<br> **1808-1916**<br> **1808-1916**<br> **1808-1916**<br> **1808-1916**

WebRatio srl

@ Como NExT Science and Technology Park Via Cavour, 2 – Lomazzo (Como) – ITALY [www.webratio.com](http://www.webratio.com)

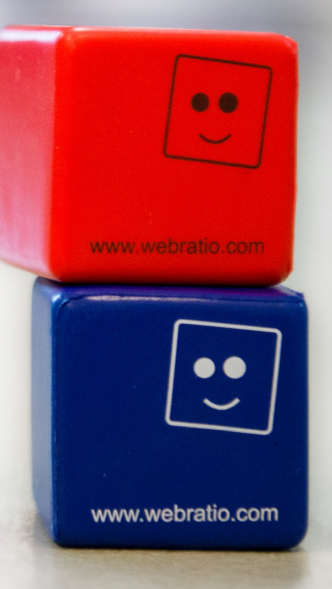